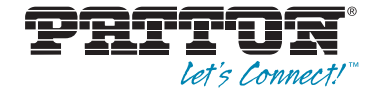

# **Trinity Feature: Terminal Configuration**

*Reference Guide Appendix*

Sales Office: **+1 (301) 975-1000** Technical Support: **+1 (301) 975-1007** E-mail: **support@patton.com** WWW: **www.patton.com**

Part Number: **07MTRINTERMINAL-APD, Rev. B** Revised: **February 24, 2012** **Patton Electronics Company, Inc.** 7622 Rickenbacker Drive Gaithersburg, MD 20879 USA tel: +1 (301) 975-1000 fax: +1 (301) 869-9293 support: +1 (301) 975-1007 web: www.patton.com e-mail: support@patton.com

**Copyright** Copyright © 2012, Patton Electronics Company. All rights reserved.

#### **Notice**

The information in this document is subject to change without notice. Patton Electronics assumes no liability for errors that may appear in this document.

The software described in this document is furnished under a license and may be used or copied only in accordance with the terms of such license.

## Appendix Terminal Configuration

## **Chapter contents**

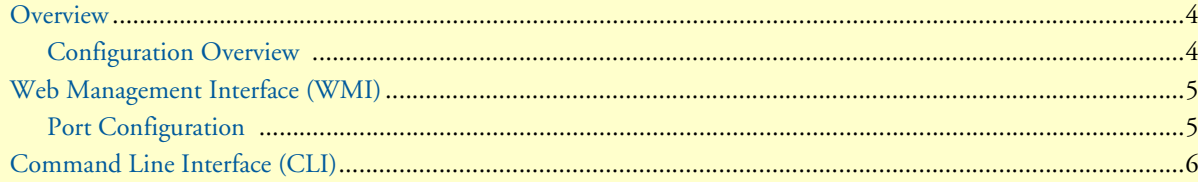

#### <span id="page-3-0"></span>**Overview**

This document describes how to configure statistical multiplexer settings. Models 3034/3038 with the Trinity platform offer terminal ports on the back of the device.

> **Note** The menu, commands, and features for your model may vary slightly from what is shown in this manual. Some models may not include all of the features mentioned. Refer to the model's *User Manual*, available online at **www.patton.com/manuals**, to see which features are available.

#### <span id="page-3-1"></span>*Configuration Overview*

Models 3034/3038 can act as a statistical multiplexer when configured in conjunction with another 3034/3038. When using two 3034/3038s as statistical multiplexers, one device must be configured as the master and one as the slave. Typically, the 3034/3038 installed at the remote site should be configured in slave mode, while the 3034/3038 installed at the local site should be configured in master mode.

In master mode, the IP address of the remote 3034/3038 must be specified and a TCP/UDP port number is optional. If the port number is not specified, the default value is used. For example, for serial interface 1, the default port is 30001.

In slave mode, the port is also optional but the port number used on the slave must match the port configured on the master. Like master mode, if the port number is not specified, the default value is used.

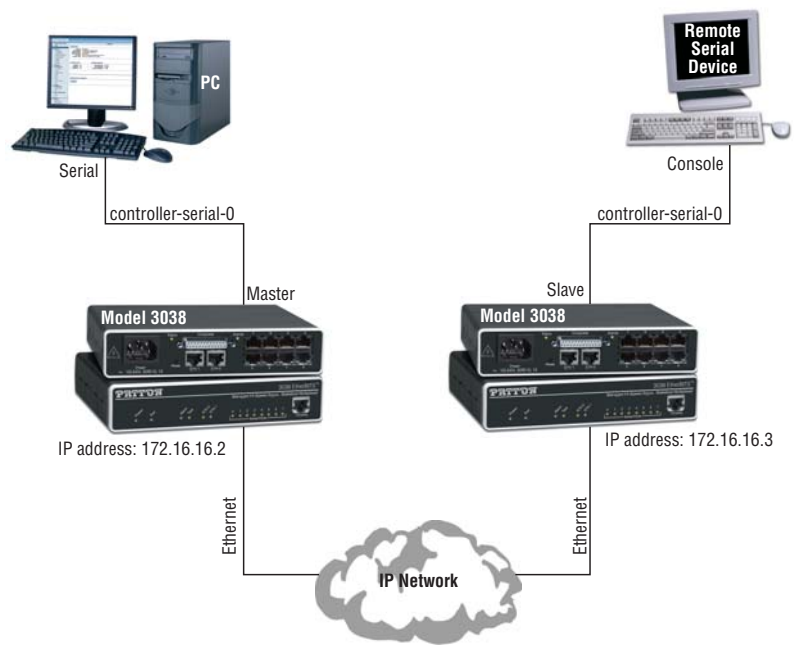

Figure 1. 3034/3038 networking diagram

To configure statistical multiplexer settings through the WMI, see the section ["Web Management Interface \(WMI\)" on page 6.](#page-4-0)

To configure statistical multiplexer settings through the CLI, see the section ["Command Line Interface \(CLI\)" on page 7.](#page-5-0)

### <span id="page-4-0"></span>**Web Management Interface (WMI)**

To access the statistical multiplexer main page, click on **Interface Configuration > Terminal** from the menu on the left of the screen.

| $\sqrt{1-x^2}$<br>ر من به به به به به به ب |                               | Model: 3038/C/UI<br>Reboot<br>Hostname: (none)<br>Save |
|--------------------------------------------|-------------------------------|--------------------------------------------------------|
| - Patton Home Page                         | <b>Terminal Configuration</b> |                                                        |
| - Home                                     | Ports                         |                                                        |
| Fil System                                 | Port                          | <b>State</b>                                           |
| $\Box$ Interface Configuration             | $\Omega$                      | <b>Disabled</b>                                        |
| $\blacksquare$ IP Interface                |                               | <b>Disabled</b>                                        |
| $\blacksquare$ VLAN                        | 2                             | <b>Disabled</b>                                        |
| Bridge Group                               |                               | <b>Disabled</b>                                        |
| · Terminal                                 | $\overline{4}$                | <b>Disabled</b>                                        |
| <b>IDDEC</b>                               | 5                             | <b>Disabled</b>                                        |

Figure 2. Terminal Configuration

The **Terminal Configuration** main page displays the list of terminal ports and the current state of the ports. 3034 Models have four terminal ports and 3038 models have 8 terminal ports.

#### <span id="page-4-1"></span>*Port Configuration*

To configure a terminal port:

- **1.** Click on the number of the port you would like to configure in the **Port** column on the Terminal Configuration main page.
- **2.** The **Terminal Port Status** page displays. Click on the **Configuration** tab at the top of the page.

|                              | Terminal Port 0 Configuration  |
|------------------------------|--------------------------------|
|                              | Configuration<br><b>Status</b> |
| Configuration                |                                |
| Enabled: $\overline{\vee}$   |                                |
| Datasize: $8 -$              |                                |
| Flow Control:  <br>None      |                                |
| Parity:<br>None $\mathbf{v}$ |                                |
| Speed:<br>9600<br>▼          |                                |
| Stop Bits: $ 1 -$            |                                |
| Update                       |                                |

Figure 3. Terminal port configuration

- **3.** Check the **Enabled** box to turn on the terminal port.
- **4.** Set the following fields:
	- **Datasize:** Set the data bits of the terminal port. Select an option from the range **5–8**.
	- **Flow Control:** Set the flow control of the terminal port. Select **None, RTS/CTS,** or **XON/XOFF**.
	- **Parity:** Set the parity of the terminal port. Select **Even, Mark, None, Odd,** or **Space**.
	- **Speed:** Set the baud rate for the terminal port. Select an option from the range **50–230400**.
	- **Stop Bits:**Set the baud rate for the terminal port. Select **1** or **2**
- **5.** Click **Update** to save your settings.

## <span id="page-5-0"></span>**Command Line Interface (CLI)**

The following commands are used to configure the terminal interfaces:

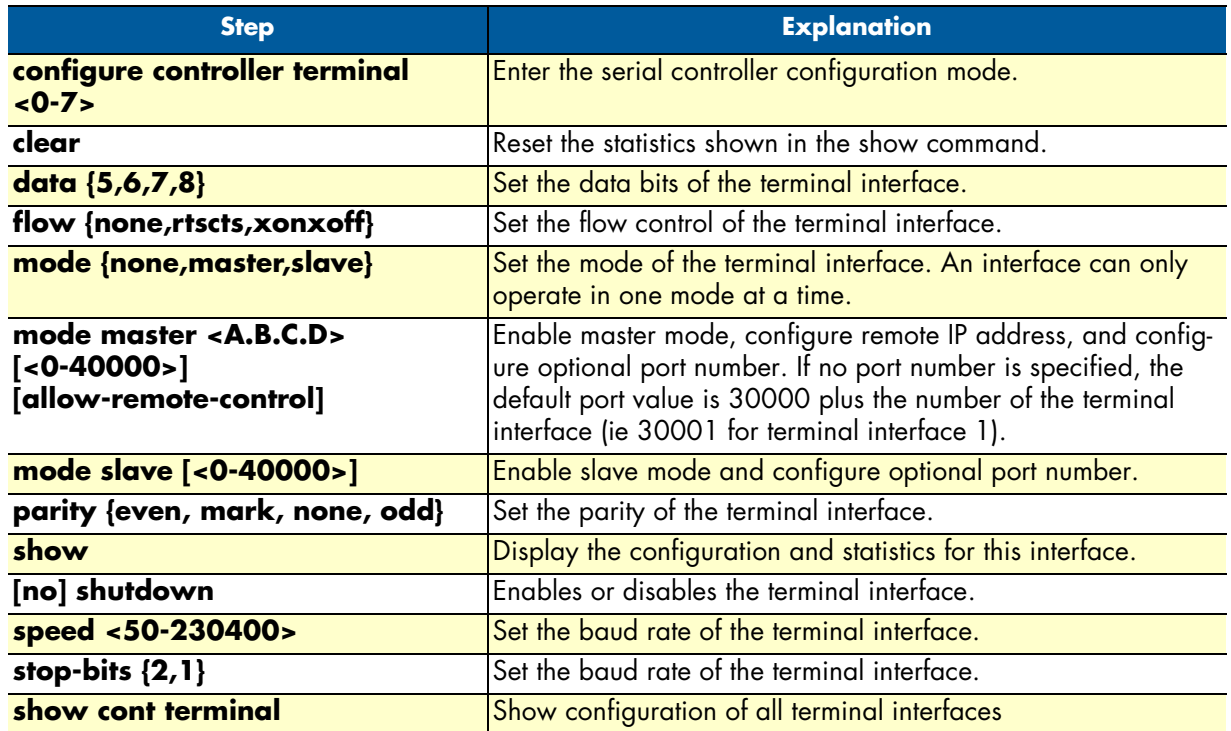

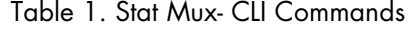

#### **Example – show cont terminal command:**

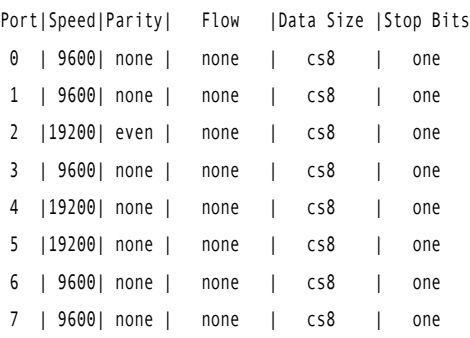